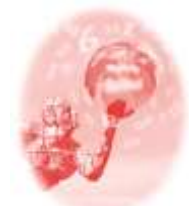

**ULBRA – Canoas – Rio Grande do Sul – Brasil.**

04, 05, 06 e 07 de outubro de 2017

Minicurso

#### **ENFATIZANDO O ENSINO DE GEOMETRIA PLANA COM A LINGUAGEM LOGO**

#### **Genilton José Cavalcante de Oliveira**<sup>1</sup>

#### **Educação Matemática, Tecnologias Informáticas e Educação à Distância**

**Resumo**: Este trabalho tem como finalidade, apresentar os principais comandos e recursos da linguagem de programação LOGO como forma de motivar, facilitar e enfatizar o aprendizado de alguns fundamentos de geometria plana do ensino básico. A problematização, utilizando a construção de figuras no ambiente FMSLOGO, contribui substancialmente para estimular e desenvolver a criatividade do aluno quanto aos princípios de simetria, rotação, semelhança e no reconhecimento de padrões geométricos. Paralelamente, por se tratar de uma linguagem de programação, o estudo da linguagem LOGO põe o usuário em contato com os conceitos computacionais de algoritmos, procedimentos e programação de computadores, tão necessários à compreensão de tecnologias educacionais recentes como o uso de impressoras 3D e robótica educacional. Como forma de complementar o leque de objetos geométricos construtíveis, haverá uma breve exposição de imagens fractais construídas com muita facilidade no software FMSLOGO. Ao final, os participantes poderão resolver atividades propostas e será aberto um momento para discussão sobre a abordagem do LOGO em sala de aula. **Palavras Chaves**: Linguagem LOGO. Educação Matemática. Geometria plana. Fractais.

### **INTRODUÇÃO**

Nas aulas de geometria plana, a dificuldade de aprendizado dos meus alunos, sempre estava presente. Movido por esta realidade e pela minha própria curiosidade em conhecer a linguagem LOGO, adaptei minhas aulas para utilizar a ferramenta FMSLOGO<sup>2</sup> e assim, estimular, motivar e facilitar a aprendizagem.

Os conteúdos de geometria plana são fundamentais para que o aluno, desenvolva a sua percepção e o reconhecimento de estruturas e padrões geométricos cotidianos. Além disso, estes fundamentos formarão a base para o aprendizado dos futuros estudos de geometria espacial e geometria analítica. Usando a linguagem LOGO, o professor pode propor atividades que envolvam a construção de figuras cotidianas, o que facilita o entendimento e dá um sentido aos conteúdos de geometria vistos em sala de aula; durante a construção de um objeto deste tipo, o aluno valida e comprova e as suas propriedades.

No que está relacionado ao uso de recursos tecnológicos na educação, o computador e os softwares educacionais tornam-se grandes aliados no ensino da matemática. Os PCNs fazem menção ao estímulo do pensamento, da autonomia e a uma nova relação professor-aluno:

1

<sup>1</sup>Mestre em Matemática. UFAL. senhorgenilton@gmail.com

<sup>2</sup> <http://fmslogo.sourceforge.net/>

As experiências escolares com o computador também têm mostrado que seu uso efetivo pode levar ao estabelecimento de uma nova relação professor-aluno, marcada por uma maior proximidade, interação e colaboração... como meio para desenvolver autonomia pelo uso do software que possibilite pensar, refletir e criar soluções (Brasil, 1998);

### **A LINGUAGEM LOGO**

A linguagem de programação LOGO foi criada por Seymour Papert e sua equipe em meados dos anos 60 no Massachussets Institute of Tecnologie – MIT, com sede em Cambridge, Estados Unidos. Papert, um matemático e educador, tornou-se o principal motivador da utilização do LOGO como forma de auxiliar a aprendizagem de programação e geometria para crianças. A tradução da linguagem para o português foi realizada em 1982, pela Unicamp (Universidade de Campinas), na ferramenta SuperLOGO; desde então, a linguagem é utilizada com sucesso no ensino de programação e geometria, para crianças e adolescentes. A palavra LOGO vem do grego que significa: pensamento, raciocínio, cálculo, razão, linguagem.

Os comandos da linguagem LOGO são bastante simples e a construção de um objeto geométrico, segue um simples algoritmo escrito em língua portuguesa. Visando caracterizar a linguagem de uma forma lúdica, a maioria dos ambientes que interpretam a LOGO utilizam uma tartaruga como cursor. Algumas literaturas denominam a geometria descrita pelo LOGO como sendo: a geometria da tartaruga.

Neste trabalho, usaremos o FMSLOGO, no entanto, existem diversos ambientes compatíveis: o xLOGO, o KTurtle e o SuperLogo 3 são muito utilizados.

#### **MATERIAIS E REQUISITOS**

Por se tratar de um recurso computacional, é necessário que a exposição aconteça em uma sala de informática, cujos computadores funcionem com Windows e tenham o FMSLOGO. Caso contrário, o participante do Minicurso pode levar seu notebook com o FMSLOGO instalado. O minicurso também pode ser proveitoso, de forma expositiva, em uma sala com, no mínimo, um projetor (Datashow) ligado ao notebook do expositor. Considerando a diversidade de plataformas e versões dos sistemas operacionais, pode-se instalar o xLOGO $3$ , este interpretador da linguagem, funciona em qualquer computador com o Java JRE<sup>4</sup> instalado.

1

<sup>3</sup> <https://xlogo.tuxfamily.org/>

<sup>4</sup> [https://www.java.com/pt\\_BR/download/](https://www.java.com/pt_BR/download/)

## **UM PRIMEIRO CONTATO COM O FMSLOGO**

Para um primeiro contato, iremos usar a versão mais recente do FMSLOGO até a submissão deste trabalho (versão 7.1.0). Abra o FMSLOGO e digite na linha de comandos, ao lado do botão execute: **PARADIREITA 45 PARAFRENTE 100**, ou simplesmente escreva: PD 45 PF 100 e tecle Enter. Com isso, o cursor gira 45<sup>o</sup> no sentido horário e traça um segmento de reta de tamanho igual a 100 passos (pixels). Veja o resultado do comando na **fig. 1**. Os comandos PD e PF são abreviaturas de PARADIREITA E PARAFRENTE, quase todos os comandos LOGO possuem abreviaturas que ajudam muito na escrita dos comandos.

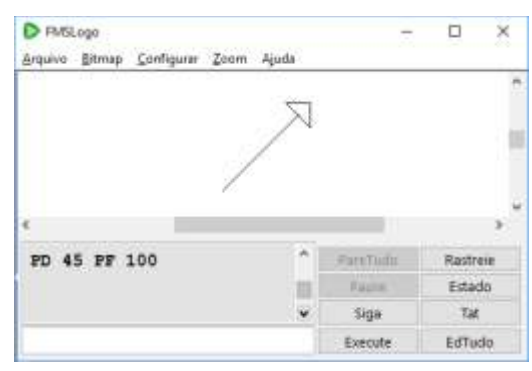

**Figura 1 – Resultado do comando**

O comando **REPITA** executa **n** vezes um grupo de comandos dentro dos colchetes. Agora, use o comando **TAT** para limpar a tela e, em momentos distintos, digite os dois comandos abaixo. Observe os respectivos resultados nas **fig. 2** e **fig. 3**.

- a) REPITA 6 [PF 80 PE 60]
- b) REPITA 10 [REPITA 360 [PF 1 PD 1] PD 36]

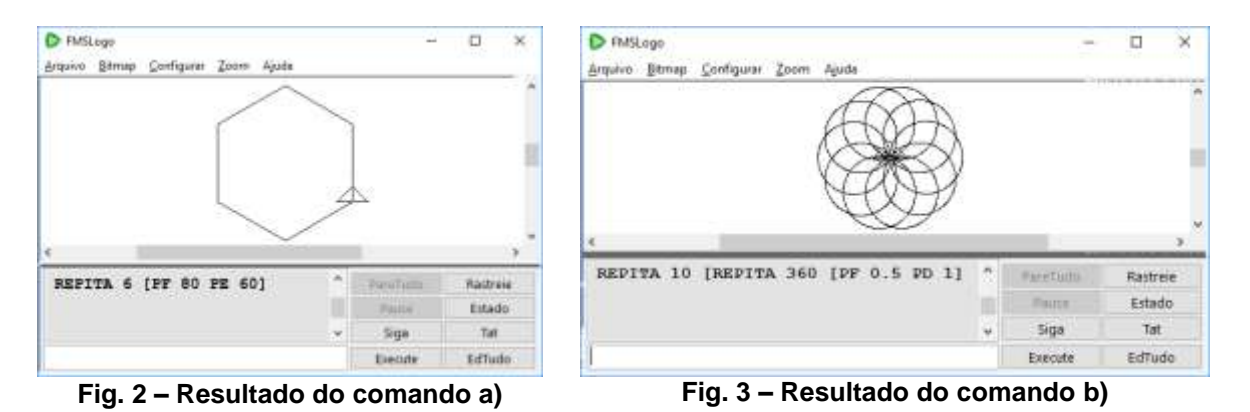

A linguagem logo possui funções matemáticas e diversos comandos para personalizar cores e preenchimentos. Para conhecer mais comandos, consulte a ajuda do FMSLOGO e o apêndice de (OLIVEIRA, 2016).

VII CONGRESSO INTERNACIONAL DE ENSINO DA MATEMÁTICA – ULBRA, Canoas, 2017

### **PLANO E METODOLOGIA**

O desenvolvimento do Minicurso será divido em três fases:

*Primeira Fase:* Motivação e justificativa do uso da linguagem LOGO como um recurso para facilitar a aprendizagem de geometria plana. Nessa fase, com o auxílio do facilitador, o participante poderá verificar se o programa FMSLOGO (ou xLOGO), está devidamente instalado.

*Segunda Fase:* Exposição breve de alguns conceitos da geometria plana e da geometria fractal, os quais irão fundamentar os problemas propostos do workshop.

*Terceira Fase:* Apresentação de um pequeno histórico da linguagem LOGO incluindo exemplos, seus principais comandos e recursos de programação.

*Quarta Fase:* Proposição de problemas relacionados à construção de figuras planas no FMSLOGO, com diversos níveis de complexidade.

*Quinta Fase:* O workshop será finalizado com uma seção de perguntas e discussões sobre a utilização do LOGO nas diferentes fases escolares do ensino de geometria.

## **CONSIDERAÇÕES FINAIS**

O presente trabalho propôs a utilização da linguagem LOGO como recurso para enfatizar e potencializar a aprendizagem de geometria plana no ensino básico. Utilizar ferramentas computacionais certamente traz um incentivo para o aluno em comparação com os métodos tradicionais de ensino. O uso de um software permite que o aluno seja o protagonista do seu aprendizado e com seus erros, ele pode refazer e testar seus objetos, assimilando de uma forma mais sólida, as propriedades da sua própria construção. Um fato importante, é que através da construção de figuras planas, o aluno aguça a sua percepção geométrica e compreende, de forma mais efetiva, a estrutura dos objetos ao seu redor, comprovando as diversas aplicações dos conteúdos estudados em sala de aula, bem como a presença de padrões, ângulos, retas, curvas, simetrias e autossemelhanças na natureza.

# **REFERÊNCIAS BIBLIOGRÁFICAS**

BARBOSA, R. M. *Descobrindo a Geometria Fractal – para a sala de aula.* Belo Horizonte: Editora Autêntica, 2005.

Brasil. Ministério da Educação. *Parâmetros Curriculares Nacionais para o ensino médio: ciencia da natureza, matemática e suas tecnologias*. Brasília: MEC-SETEC, 1998.

MANDELBROT, B. *The Fractal Geometry of Nature*. San Francisco: W. H. Freeman, 1983.

Oliveira, G. J. C. *Ensaios Fractais à Luz do Ensino Médio.* 145 fls. Dissertação Mestrado em Matemática. Maceió: Universidade Federal de Alagoas, 2016.

PAPERT, S. *Logo: Computadores e Educação*. São Paulo: Brasiliense, 1988.

PAPERT, S. *A máquina das crianças*. Porto Alegre: Artmed, 1994.